## Making an Appointment on the Student Profile

 $\bullet \bullet \bullet$ 

## Making an Appointment on a Student Profile

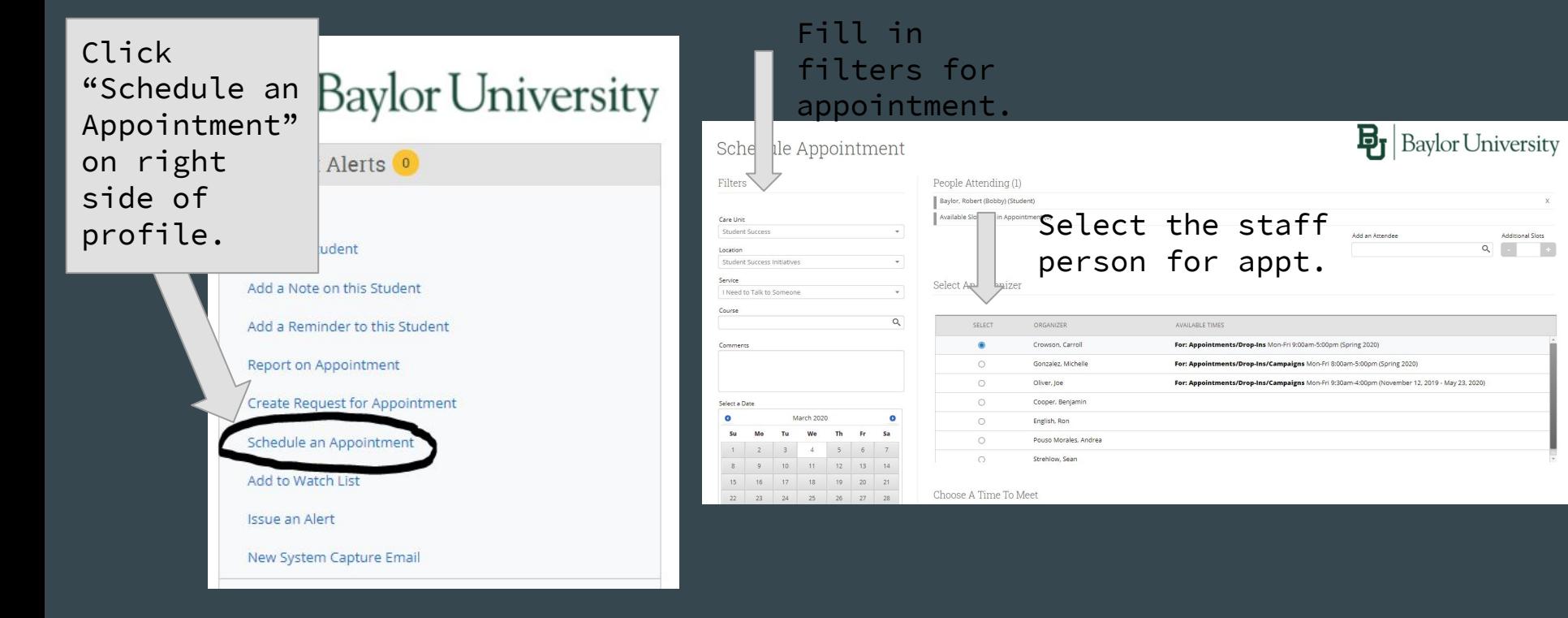

## Making an Appointment on a Student Profile

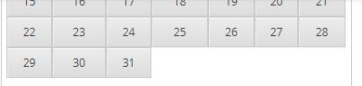

Send E-mail Reminder to the organizer attendee Send E-mail Reminder to non organizer attendees Send a text reminder to the organizer attendee? Send a text reminder to non organizer attendees?

Reminders

Choose A Time To Meet

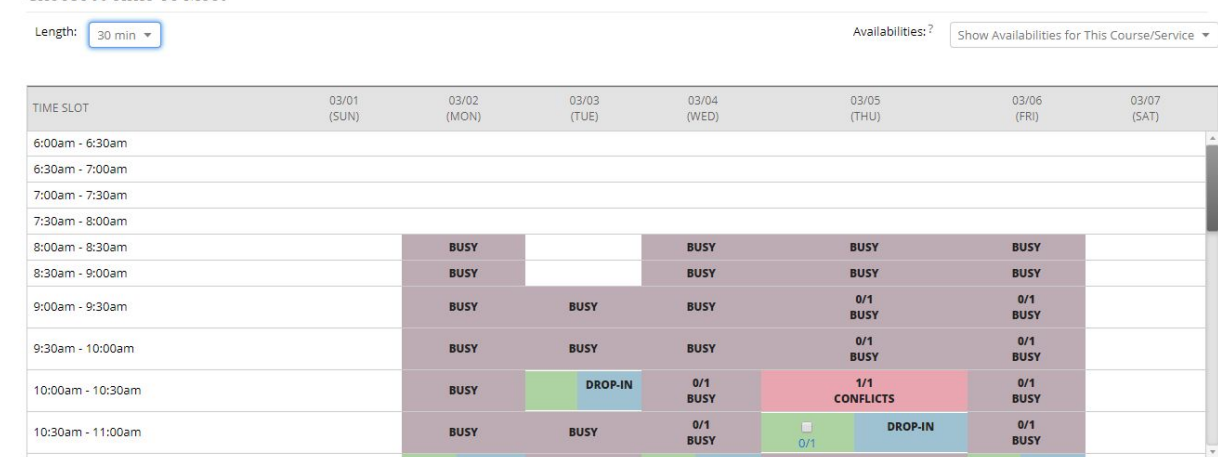

Complete scheduling by selecting save appointment.

Repeat This Appointment?

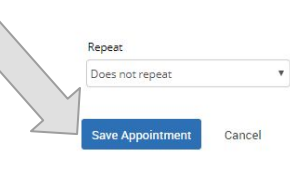

Select a checkbox in a green space to schedule an appointment. The green spaces indicate appointment availability. The blue boxes indicate drop-in availability. The red spaces show where an appointment has already been scheduled. Anything with busy indicate

something that is scheduled in Outlook.